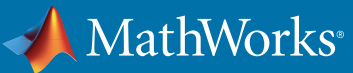

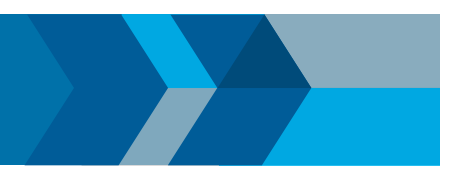

# Check C/C++ Code for Security Standards

Using results of a Polyspace® analysis, you can check your code for the following security standards:

- CWE™: See also *[CWE Coding Standard and Polyspace Results.](https://www.mathworks.com/help/bugfinder/ug/cwe-and-polyspace-results.html)*
- CERT C99: See also *[CERT C Coding Standard and Polyspace Results.](https://www.mathworks.com/help/bugfinder/ug/cert-c-coding-standard-and-polyspace-results.html)*
- ISO/IEC TS 17961: See also *[ISO/IEC TS 17961 Coding Standard and Polyspace Results.](https://www.mathworks.com/help/bugfinder/ug/isoiec-ts-17961-coding-standard-and-polyspace-results.html)*

To adhere to a security standard, follow this workflow.

# Step 1: Check Code Against Standard

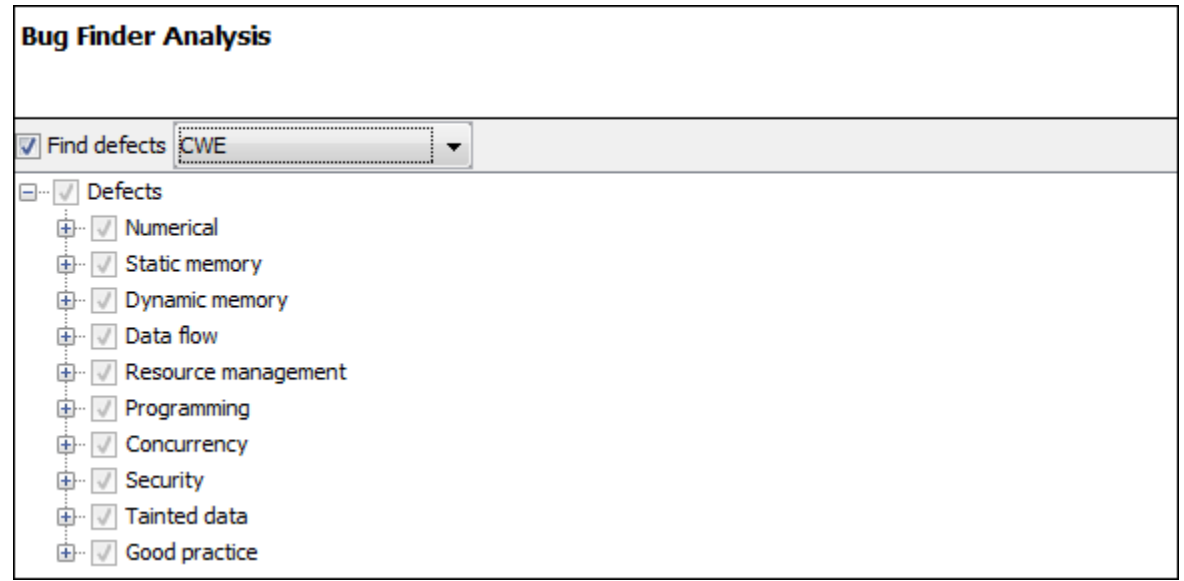

Check your code for the subset of defects and coding rules that correspond to the standard.

- CWE: Use the CWE subset for the option **[Find defects \(-checkers\).](https://www.mathworks.com/help/bugfinder/ref/finddefectscheckers.html)**
- CERT C99: Use both the option to check defects and the option to check coding rules.
	- **[Find defects \(-checkers\)](https://www.mathworks.com/help/bugfinder/ref/finddefectscheckers.html)**: Use **CERT-rules** or **CERT-all**.
	- **[Check MISRA C:2012 \(-misra3\)](https://www.mathworks.com/help/bugfinder/ref/checkmisrac2012misra3.html)**: Use **CERT-rules** or **CERT-all**.

If you run a Code Prover analysis, the run-time errors are mapped to the CERT C standard. All Code Prover runtime checkers are enabled by default.

- ISO/IEC TS 17961: Use both the option to check defects and the option to check coding rules.
	- **[Find defects \(-checkers\)](https://www.mathworks.com/help/bugfinder/ref/finddefectscheckers.html)**: Use **ISO-17961**.
	- **[Check MISRA C:2012 \(-misra3\)](https://www.mathworks.com/help/bugfinder/ref/checkmisrac2012misra3.html)**: Use **ISO-17961**.

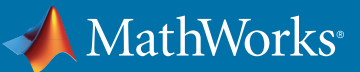

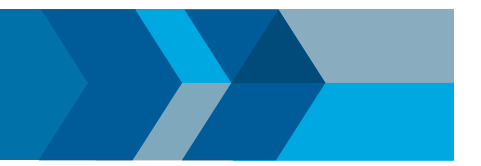

#### Additional Information

- *Can I look for more defects than the subset that corresponds to the standard?* Choose all for the options to find defects and coding rules. The analysis looks for all results that it can find, including results mapped to the standard. You can later filter out results that do not map to a security standard.
- *Can I look for specific IDs instead of all supported IDs from a standard?* Choose custom for the options to find defects and coding rules. Select defects and coding rules corresponding to specific IDs only. Save your configuration as a template so that you can reuse it later.

For information on:

- Which defect or coding rule maps to which ID, see *[CWE](https://www.mathworks.com/help/bugfinder/ug/cwe-and-polyspace-results.html)*, *[CERT C99](https://www.mathworks.com/help/bugfinder/ug/cert-c-coding-standard-and-polyspace-results.html)* or *[ISO/IEC TS 17961](https://www.mathworks.com/help/bugfinder/ug/isoiec-ts-17961-coding-standard-and-polyspace-results.html)*.
- Using configuration templates, see *[Create Project Using Configuration Template](https://www.mathworks.com/help/bugfinder/ug/save-analysis-options-as-project-template.html)*.

## Step 2: See Results with IDs from Standard

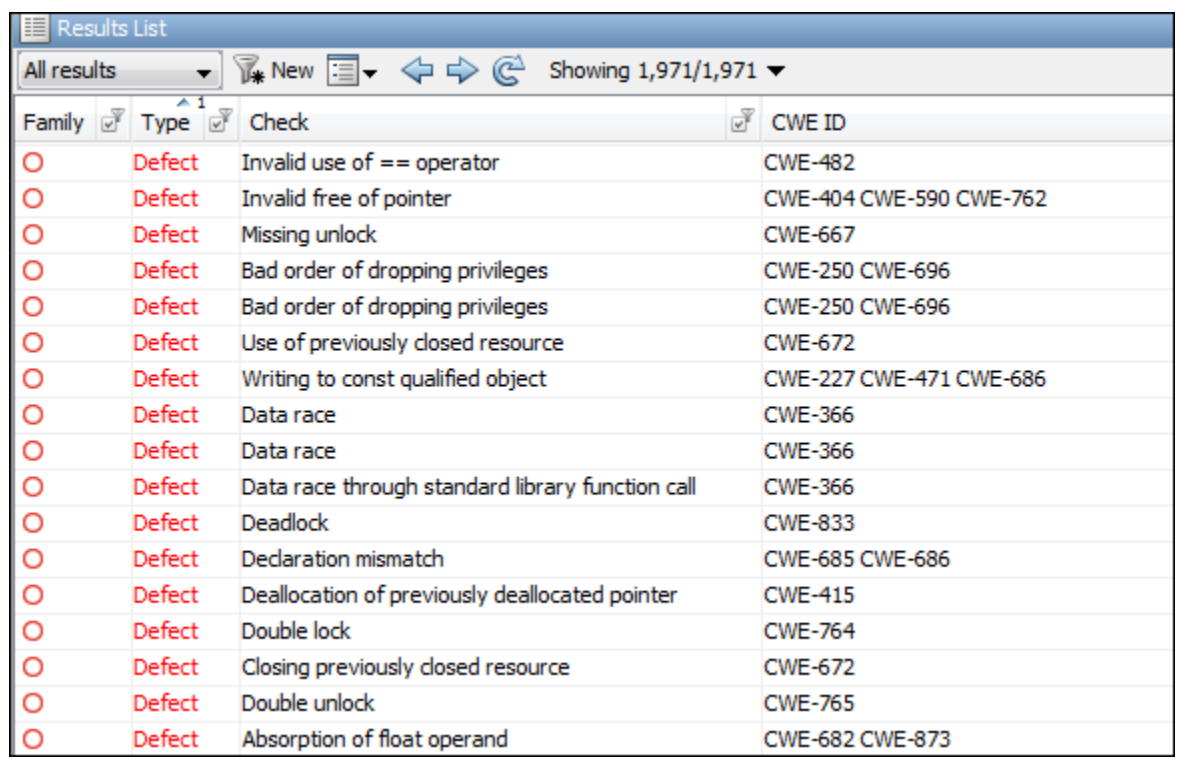

After analysis, see results that correspond to the security standard.

To see the IDs from a security standard, on the **Results List** pane, check the **CWE ID**, **CERT ID** or **ISO-17961 ID** column. If you do not see the column, right-click any column header and enable the column.

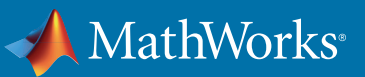

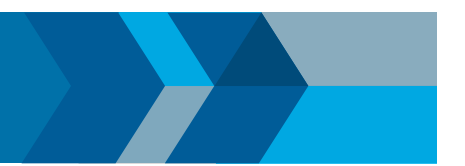

#### Additional Information

- *If I did not choose a security standard before analysis, can I focus on the subset after analysis?* Narrow your review scope only to results that correspond to a security standard. Instead of **All results** in **Results List**, select **CWE checks, CERT checks** or **ISO-17961 checks**.
- *If both a defect and coding rule corresponds to the same security standard ID, will the analysis show both results?* The defect and coding rule violation both appear in your results list. If you fix the issue, both results disappear in the next run. If you justify the issue, add your comments for one result and use auto-completion for the other.

### Step 3: Fix or Justify Results with Standard IDs

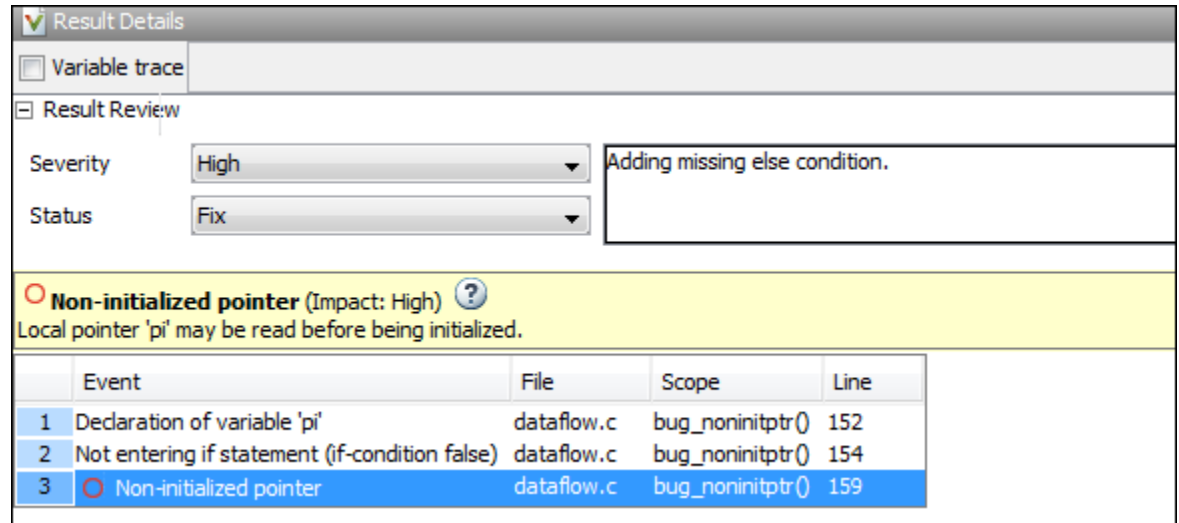

Fix or justify each result. To keep track of your progress, assign the status,To **fix** or **Justified**. For results that you justified, enter comments with your rationale.

#### Additional Information

• *Can I focus on a single ID after analysis? For instance, can I review all violations of a specific CWE ID together?* You can filter all results that correspond to a specific ID and review them together. For instance, on the **CWE ID** column, click the  $\sqrt{\frac{1}{n}}$  (filter) icon. From the drop-down list, select **Custom**. Use the **contains** filter.

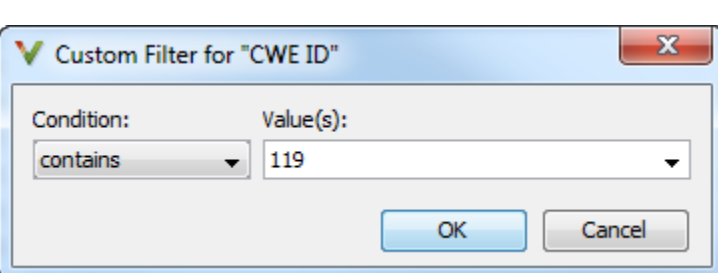

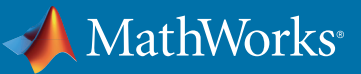

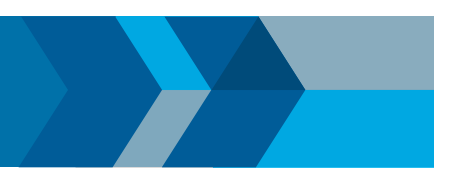

• *Can I review only specific IDs?*

If you ran analysis for all IDs from a standard but want to focus on specific IDs only:

- 1. *Address each desired ID individually*: Use the custom filter to filter each ID that you want to focus on. Review the results for that ID. In other words, fix or justify the results. Assign the status, To **fix** or **Justified**. For results that you justified, enter comments with your rationale.
- 2. *Filter out addressed IDs*: Filter out results with **To fix** or **Justified status.**
- 3. *Assign common status to remaining IDs*: Assign a common status and comment to the remaining defects. To batch-edit these results, **Shift**-select them and add the status and comment. If you want to create a new status for these IDs, select **Tools** > **Preferences** and use the **Review Statuses** tab.

In this way, you can make sure that a generated report shows your rationale for IDs that you did not fix.

## Step 4: Generate Reports

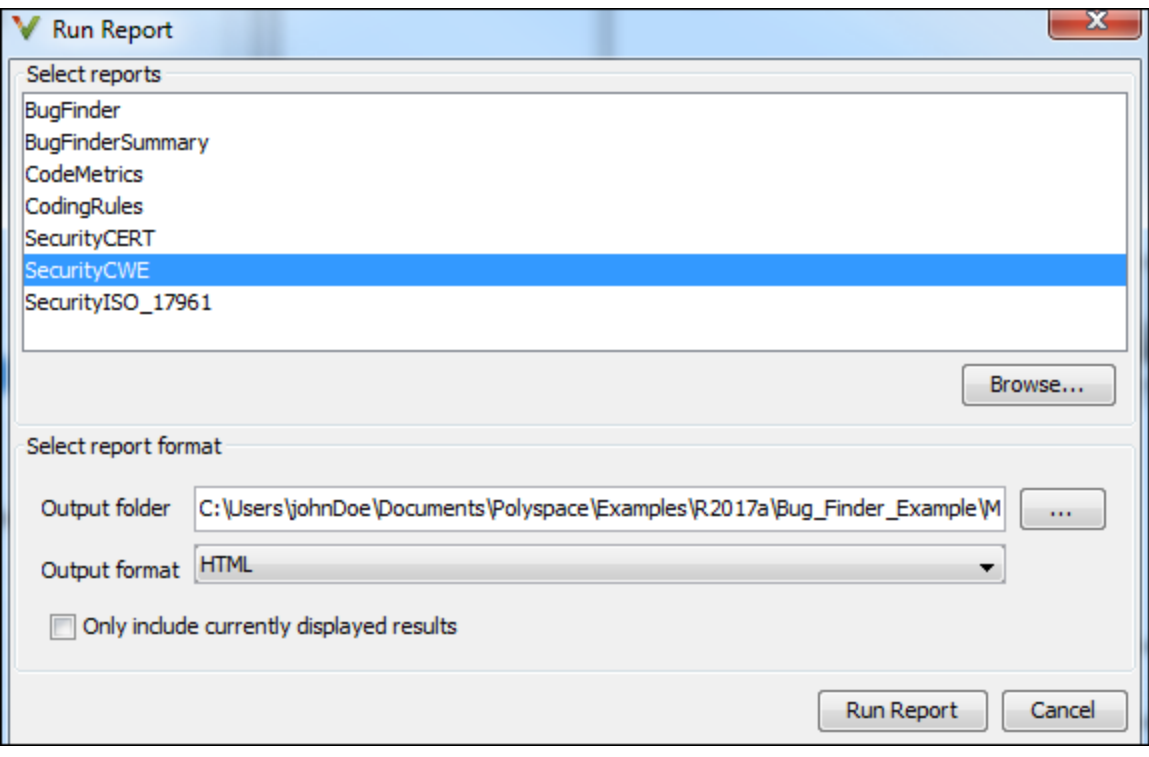

If you rerun analysis, the results show only the results that you did not fix, along with your rationale for not fixing. Generate a report that shows how you addressed violations of the standard.

To create a report tailored for a security standard, use one of the following templates during report generation:

- CWE: **SecurityCWE**
- CERT C99: **SecurityCERT**
- ISO/IEC TS 17961: **SecurityISO \_ 17961**

For more information, see *[Generate Reports](https://www.mathworks.com/help/bugfinder/ug/generate-bug-finder-reports.html)*.

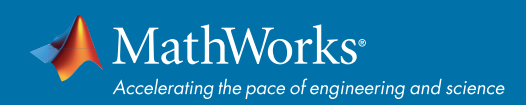

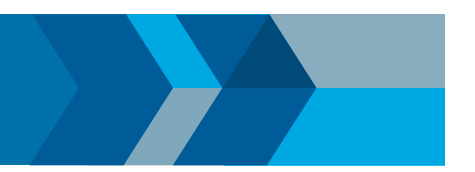

#### Additional Information

- *How is a security standard report template different from other templates?* In the chapter on defects or coding rules, a separate column shows the security standard ID for each result.
- *If I did not choose a security standard before analysis, can I focus on that subset in the report?* If you ran analysis for all defects and coding rules, after analysis, narrow your review scope. Instead of All results in Results List, select CWE checks, CERT checks or ISO-17961 checks. Then, generate a filtered report. For information on filtered reports, see Generate Reports.
- *How do I ensure from the report that the analysis looked for violations of all supported security standard IDs?* The report appendix shows your options used. To make sure that Bug Finder looked for all supported IDs, check the appendix.

See if the security standard subset or the all subset was used for the following options:

- *[Find defects \(-checkers\)](https://www.mathworks.com/help/bugfinder/ref/finddefectscheckers.html)*
- *[Check MISRA C:2012 \(-misra3\)](https://www.mathworks.com/help/bugfinder/ref/checkmisrac2012misra3.html)*

© 2017 The MathWorks, Inc. MATLAB and Simulink are registered trademarks of The MathWorks, Inc. See [mathworks.com/trademarks](http://www.mathworks.com/trademarks) for a list of additional trademarks. Other product or brand names may be trademarks or registered trademarks of their respective holders.